# 사용설명서

# **L1730SF**

사용전에 안전을 위한 주의사항을 반드시 읽고 정확하게 사용하세요. 사용 설명서(CD)를 읽고난 후 사용하는 사람이 언제나 볼 수 있는 장소에 필히 보관하세요.

제품에 붙어있는 라벨에는 서비스 받을때 필요한 정보가 들어있으니 참고하세요.

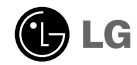

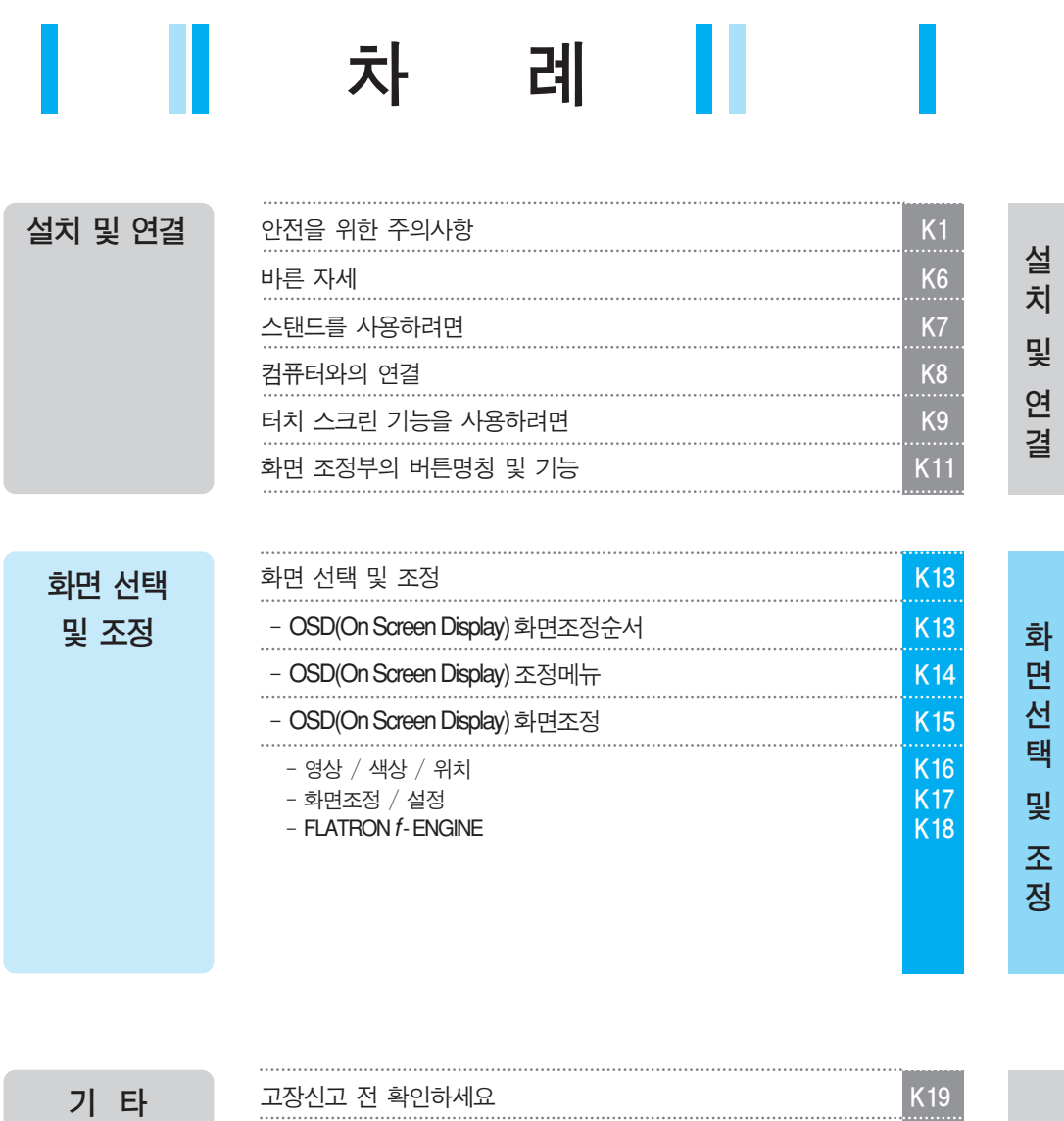

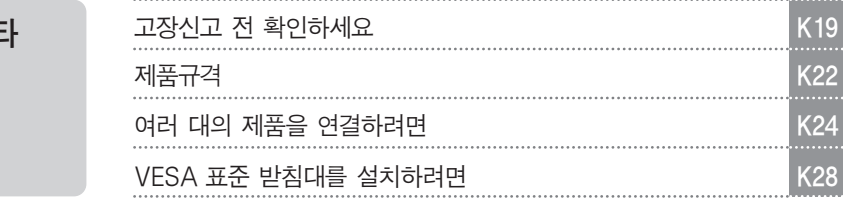

i

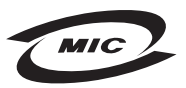

이 기기는 가정용으로 전자파 적합등록을 한 기기로서 주거 지역에서는 물론 모든 지역에서 사용할 수 있습니다.

타

기

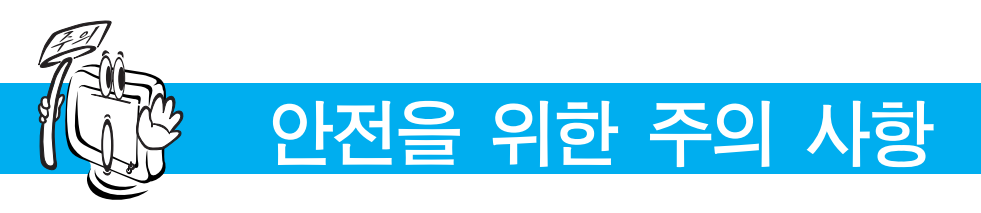

다음에 표시되어 있는 안전에 관련된 주의사항들은 제품을 안전하고 정확하게 사용하여 예기치 못한 위험이나 손해를 사전에 방지하기 위한 것입니다.

주의사항은'경고'와'주의'두 가지로 구분되어 있으며, 각각의 의미는 다음과 같습니다. 경고 및 주의 : 특정조건에서 위험이 발생할 우려가 있으므로 주의하라는 기호입니다.  $\bigcap$  금  $\bigcap$  지 : 이 그림 기호는 해서는 안되는 내용입니다.

# ■ 제품 설치 시 주의사항

 $\sqrt{N}$  경 고 지시사항을 위반하였을 때, 심각한 상해나 사망이 발생할 가능성이 있습니다

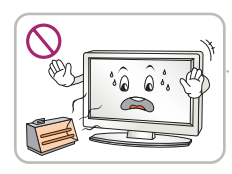

화기 및 난로와 같이 뜨거운 물건 가까이 놓지 마세요. 화재의 위험이 있습니다.

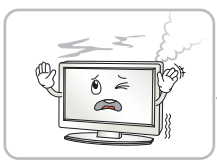

연기가 나거나 이상한 소리, 냄새가 날 때는 전원 코드를 빼고 서비스센터로 연락하세요. 감전, 화재의 원인이 됩니다.

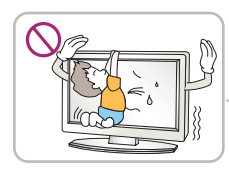

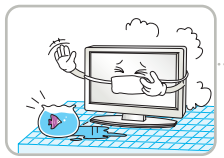

설치된 제품에 절대 어린이가 매달리거나 올라타지 않도록 하세요.

넘어지거나 떨어져서 상해의 원인이 될 수 있으니 어린이들에게 주의시켜 주세요.

먼지가 많은 장소나 물기가 있는 곳에 설치하지 마세요. 감전, 화재 및 제품 손상의 원인이 됩니다.

떨어뜨리거나 케이스가 파손된 경우 전원을 끄고 전원플러그를

감전, 화재의 원인이 됩니다.

뽑으세요.

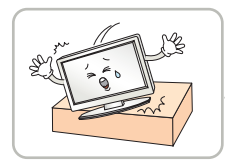

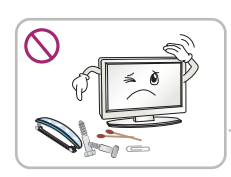

서비스센터로 연락하세요. 동전, 머리핀, 쇠붙이 등의 금속류나 종이, 성냥 등 불에 타기 쉬운 물건을 집어 넣지 마세요. 특히, 어린이들에게 주의시켜 주세요.

화재, 감전의 원인이 됩니다. 이물질이 들어 갔을 경우 전원 코드를 빼고 서비스센터로 연락하세요.

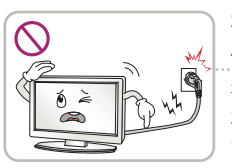

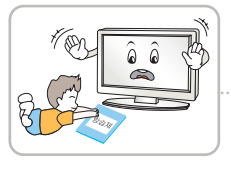

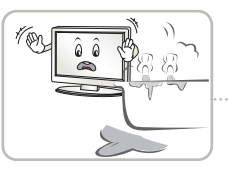

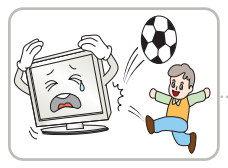

전원, 신호 케이블 등을 통행 장소에 방치하지 마세요.

걸려 넘어지는 경우 감전, 화재, 제품 파손 및 신체 상해의 위험이 있습니다.

제품을 포장하는 방습제나 비닐 포장지는 아이들의 손이 닿지 않도록 보관하여 주세요. 실수로 먹었을 경우에는 즉시 토하게 하고 가까운 병원으로 가세요.

목욕탕이나 비바람에 노출된 장소 또는 물이 튀는 곳 등 습기가 많은 곳에 설치 하지 마세요. 감전, 화재 및 제품 고장의 원인이 됩니다.

물건을 떨어뜨리거나 충격을 주거나 제품 화면에 장난감이나 물건을 던지지 마세요. 사람이 다치거나, 제품 고장, 화면 파손의 원인이 됩니다.

#### $\hat{\mathcal{A}}$  즈 이 지시사항을 위반하였을 때, 경미한 상해나 제품 손상이 발생할 가능성이 있습니다

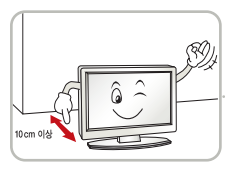

벽으로부터 일정거리(10cm) 이상을 두어 통풍이 잘되게 하세요.

내부온도 상승으로 인한 변형이나 화재의 원인이 됩니다.

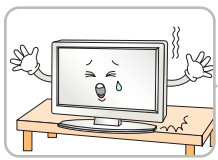

제품 밑면 끝부분이 앞쪽으로 돌출되지 않도록 하세요. 무게중심 불균형으로 제품이 떨어져 신체 상해나 제품 파손의 원인이 됩니다. 필히, 장식장 또는 선반은 제품 크기에 알맞은 것을 사용하세요.

장식장 또는 선반위에 설치할 때는

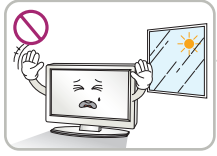

직사광선에 노출된 곳에 설치하지 마세요. 손상되거나 화재의 위험이 있습니다.

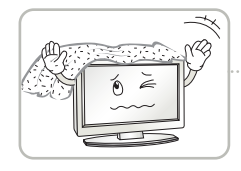

테이블보나 커튼 등으로 통풍구가 막히지 않도록 하세요. 내부온도 상승으로 인한 변형이나

화재의 원인이 됩니다.

ඏ

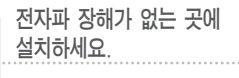

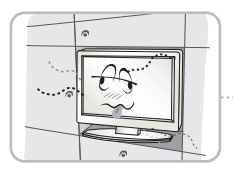

책장이나 벽장 등 통풍이 되지 않는 장소 및 카펫트나 방석 위에 설치하지 마세요. 내부 온도 상승으로 인한 화재의 원인이 될 수 있습니다.

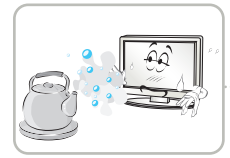

조리대와 가습기 옆 등 기름이나 수증기가 닿을 수 있는 장소에 설치하지 마세요. 화재, 감전의 원인이 될 수 있습니다.

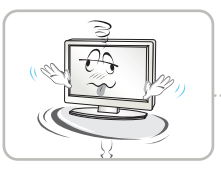

흔들리는 선반 위나 경사진 장소 등 불안정한 장소 및 진동이 심한 곳에는 설치하지 마세요. 제품이 떨어지거나, 뒤집혀서 다칠 수 있습니다.

전원관련 주의사항

 $\sqrt{N}$  경고 지시사항을 위반하였을 때, 심각한 상해나 사망이 발생할 가능성이 있습니다

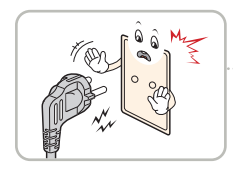

반드시 접지가 된 콘센트에 전원케이블을 연결하세요. 전기적 쇼크(감전) 및 상해를 입을 수 있습니다.

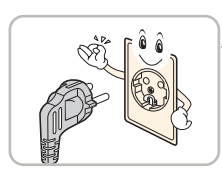

정격 전압에서 사용하세요. 제품 손상 및 감전의 원인이 됩니다.

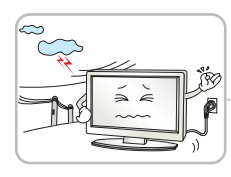

천둥, 번개 시 전원 코드 및 신호 케이블은 위험함으로 절대 만지지 마세요. 감전의 위험이 있습니다.

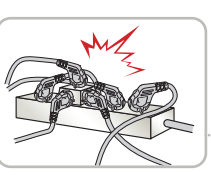

멀티 콘센트 사용시 여러기기를 동시에 사용하지 말고 접지 단자가 있는 전용 멀티 콘센트를 사용하세요. 과열로 인한 화재의 원인이 됩니다.

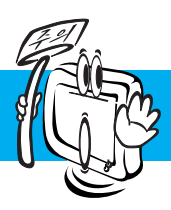

# 안전을 위한 주의 사항

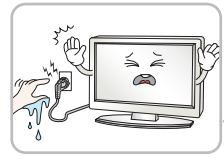

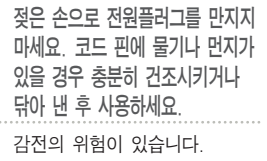

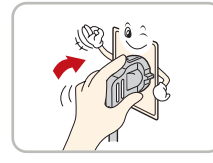

전원플러그가 흔들리지 않도록 확실하게 꽂아 주세요. 콘센트 끼우는 부분이 헐거울 때는 사용하지 마세요.

접속이 불안정한 경우 화재 및 감전의 원인이 됩니다.

전원케이블이 콘센트에 연결된 상태에서 다른 한쪽의 홈에 젓가락 등 전도체를 넣지 마세요. 또한, 콘센트에서 전원플러그를 뺀 후 바로 만지지 마세요.

제품 사용중에는 전원 코드를

 $\sqrt{|\mathcal{N}|}$  지시사항을 위반하였을 때, 경미한 상해나 제품 손상이 발생할 가능성이 있습니다

분리하지 마세요. 전기적인 충격으로 제품이 손상될 수 있습니다.

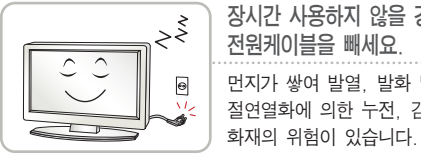

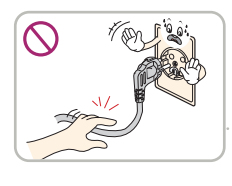

장시간 사용하지 않을 경우에는 전원케이블을 빼세요. 먼지가 쌓여 발열, 발화 및 절연열화에 의한 누전, 감전 및

전원케이블을 뺄때는 플러그를 잡고 빼고, 전원 코드를 무리하게 구부리거나 무거운 물건에

눌리지 않도록 하세요. 전선이 파손되어 감전, 화재의 원인이 됩니다.

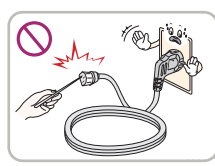

감전의 원인이 됩니다.

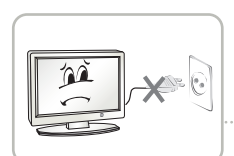

전원 플러그를 콘센트에 꽂거나 뽑아서 제품을 켜거나 끄지마세요. (전원 플러그를 스위치 용도로 사용하지 마세요.) 감전이나 고장의 원인이 됩니다.

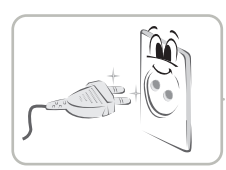

 $\tilde{\phi}$ 

전원플러그 핀 부위 또는 콘센트에 먼지 등이 묻어 있을 때에는 깨끗이 닦아 주세요. 화재의 원인이 될 수 있습니다.

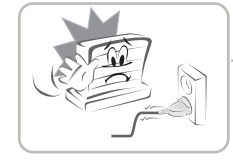

전원코드를 열기구에 가까이 닿지 않게 하세요. 코드의 피복이 녹아서 화재,감전의 원인이 될 수 있습니다.

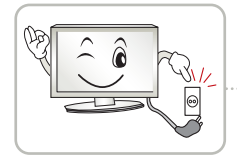

주전원 차단장치는 전원코드이며, 이 차단장치는 쉽게 조작할 수 있는 위치에 있어야 합니다.

K<sub>3</sub>

# 제품 이동 시 주의사항

24 7 지시사항을 위반하였을 때, 심각한 상해나 사망이 발생할 가능성이 있습니다

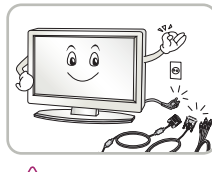

이동하기 전에 반드시 전원을 끄고 연결된 모든 케이블을 분리하세요. 감전 및 제품 손상의 위험이 있습니다.

주의 지시사항을 위반하였을 때, 경미한 상해나 제품 손상이 발생할 가능성이 있습니다

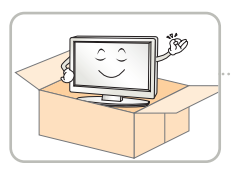

제품이 넣어져 배달 되었던 박스는 버리지 마세요. 이동시에는 박스에 넣어서 이동하세요.

# 제품 사용 시 주의사항 지금 기대 기업 기업 서비스센터로 연락하세요.

 $\overrightarrow{2}$   $\overrightarrow{1}$  지시사항을 위반하였을 때, 심각한 상해나 사망이 발생할 가능성이 있습니다

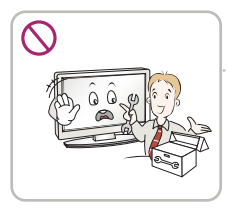

사용자가 임의로 절대 분해하거나 수리, 개조하지 마세요. 감전, 화재의 원인이 됩니다. 점검, 조정, 수리가 필요할 때는 서비스센터로 연락하세요.

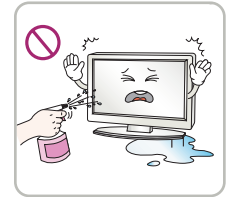

청소할 때 제품 각 부분에 직접 물을 뿌리지 마세요. 제품에 물이 들어가거 나 젖지 않도록 하세요. 화재, 감전의 원인이 됩니다.

제품이 무거우므로 포장을 풀거나, 들어서 옮길 때에는 반드시 두사람 이상이 함께 하세요. 신체상해 및 제품 손상의 원인이 됩니다. 떨어뜨린 제품을 다시 사용할 경우 감전 및 화재의 원인이 되므로

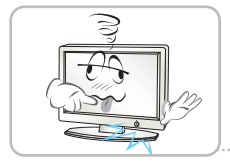

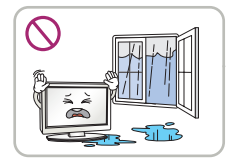

물이 들어가거나 젖게하지 마세요. 화면이 나오지 않거나 소리가 나오지 않는 등의 고장 상태에서 사용하지 마 세요. 즉시 전원스위치를 끄고 전원플러그를 콘센트에서 뺀 후 서비스 센터에 연락해 주세요. 감전, 화재의 원인이 됩니다.

감전, 화재, 고장, 변형의 원인이 됩니다.

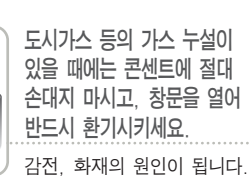

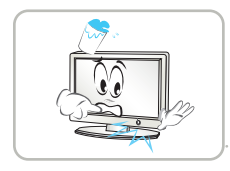

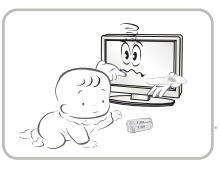

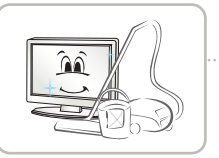

기기 내부에 물, 이물질 등이 들어간 경우 우선 기기 본체의 전원스위치를 끄고 전원플러그를 콘센트에서 뺀 후 서비스 센터에 연락해 주세요.

감전, 화재의 원인이 됩니다.

리모컨 등에 사용하는 건전지를 교체 할 경우 어린이가 먹지않도록 주의하고,건전지는 어린이 손에 닿지 않는 곳에 두세요. 만일 어린이가 먹은 경우에는 즉시 의사와 상담하세요.

1년에 한번쯤은 판매점이나 서비스 센터에 내부청소를 상담하세요.

제품 내부에 먼지가 낀 채로 오랫동안 청소하지 않으면 화재, 고장의 원인이 될 수 있습니다.

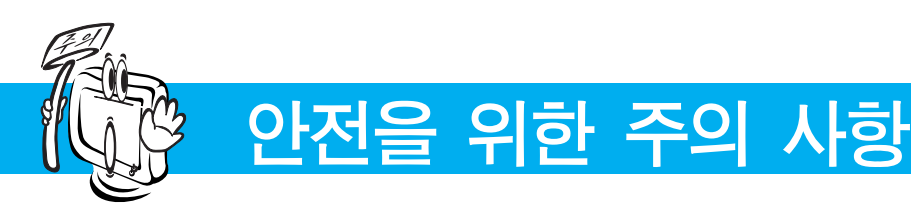

지시사항을 위반하였을 때, 경미한 상해나 제품 손상이 발생할 가능성이 있습니다

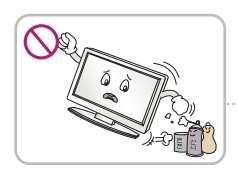

인화성 유발물질을 제품과 가까운 곳에서 사용하거나 보관하지 마세요. 폭발이나 화재의 위험이 있습니다.

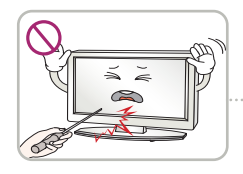

스크린 표면을 손이나 뾰족한 물건(못, 연필, 펜 등)으로 강하게 누르거나 긋지 마세요. 스크린 표면이 상처 받을 수 있으며 고장의 원인이 될 수 있습니다.

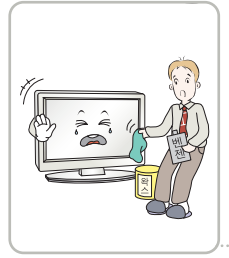

제품을 청소 할 때는 전원코드를 빼고 부드러운 헝겊으로 가볍게 닦아주세요. 분무기로 물을 뿌리 거나 물걸레로 닦지 마세요. 특 히, 각종 세정제, 자동차 및 공업 용 광택제, 연마제, 왁스, 벤제 알코올 등을 제품 본체나 스크린 에 사용 할 경우 제품에 손상을 주므로 절대 사용하지 마세요.

화재, 감전 또는 제품 손상(변형, 부식 및 파손)을 유발하는 원인이 됩니다.

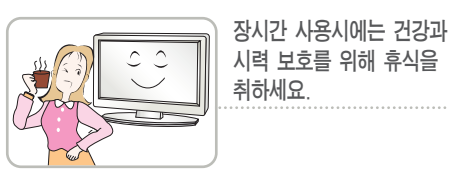

시력 보호를 위해 휴식을 취하세요.

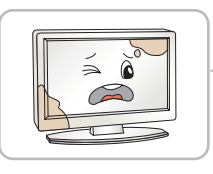

제품은 항상 깨끗하게 유지해 주세요.

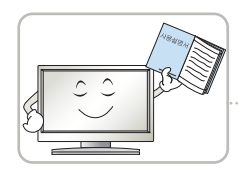

사용설명서를 참조하여 해상도 및 주파수를 제품에 맞게 설정하세요. 시력이 나빠질 수 있습니다.

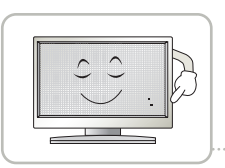

LCD는 수백만개의 픽셀로 이루어지는 고도의 기술을 요하는 제품으로 경우에 따라 사용 중 화면에 몇 개의 화소반점(빨강, 녹색, 흰색, 검정색)이 보일수 있습니다.

이는 LCD의 특성상 보일 수 있는 현상으로 제품의 성능과는 무관하며 고장이 아닙니다.

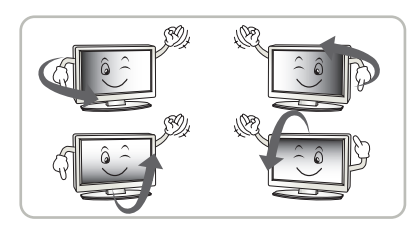

LCD는 시야각의 특성에 의해 보는 위치에 따라 화면의 좌우 또는 상하의 밝기 및 색감이 달라보일 수 있습니다. 이는 LCD의 특성상 보일 수 있는 현상으로 제품의 성능과는 무관하며 고장이 아닙니다.

#### 화면 잔상 시 주의사항

- 고정된 특정화면만을 장시간 사용 할 경우 화면에 손상을 주어 잔상이 남을 수 있으므로 주의해서 사용하세요.
- 모니터를 오래 사용하기 위해서는 화면 보호기(Screen saver)를 반드시 사용하세요.
- •이러한 현상은 타 회사 제품에서도 동일하게 발생되며, 이로 인한 발생은 보증서에 의해 보호 받지 못합니다.

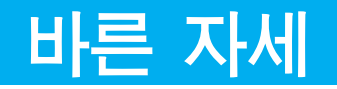

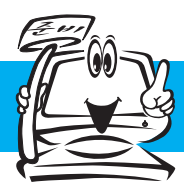

# 제품을 사용하는 바른 자세

- 정면보다 약간 아래 방향을 향하도록 각도를 조절하세요.
- 장시간 사용하면 눈에 피로가 쌓이므로 매시간 10분 정도 휴식을 취하세요.

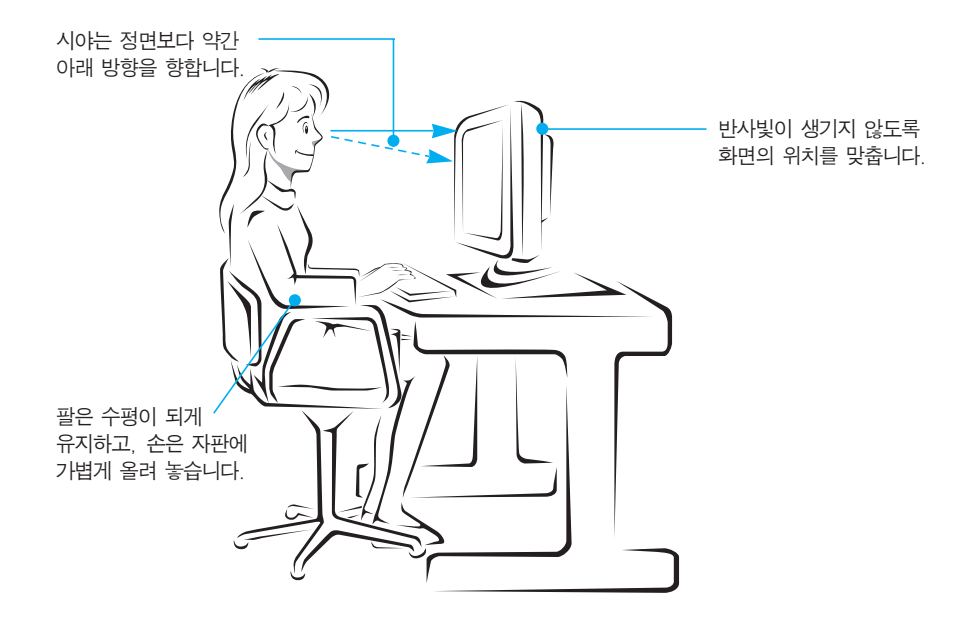

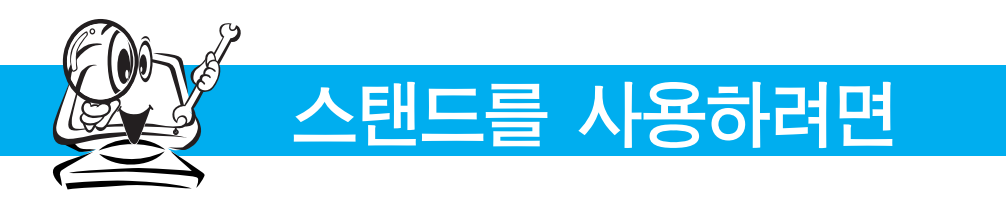

### 기본연결

먼저 컴퓨터, 모니터, 주변기기의 전원이 꺼져있는지 확인한 후, 다음과 같이 연결하세요.

 $1.$  고정시킨 테이프를 제거하세요.

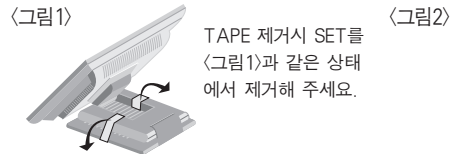

<그림1>과 같은 상태 에서 제거해 주세요.

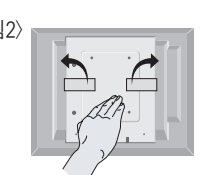

<그림2>와 같이 뒤집은 상태로 TAPE를 제거하지 마세요. BASE부가 튀어나와 손을 다칠 수 있습니다.

- $2.$  판넬의 위치를 사용하기 편하게 조정하세요.
	- 140°  $\qquad \qquad \qquad$   $\qquad \qquad$   $\qquad$   $\q$ ● 경사각도 : -20° ~ 140°

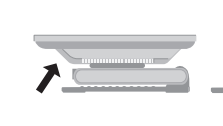

· 편안한 시야각을 유지하기 위해 경사 각도가 5도를 넘지 않도록 하세요.

● 높이 조정 : 최대 61.3mm

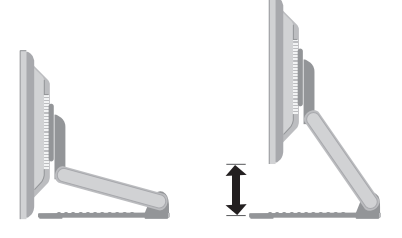

● 화면 회전 :시계 방향으로 90**˚** 회전시킬 수 있습니다. 제품 회전시 연결된 케이블을 주의하시기 바랍니다. 자세한 정보는 함께 제공된 Pivot Software CD를 참고하세요.

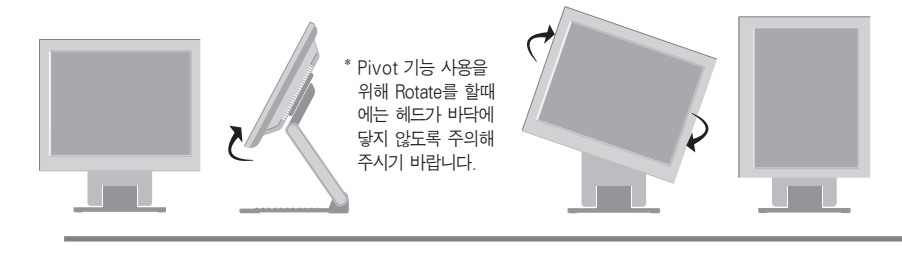

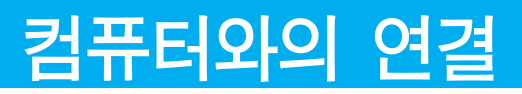

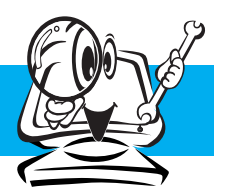

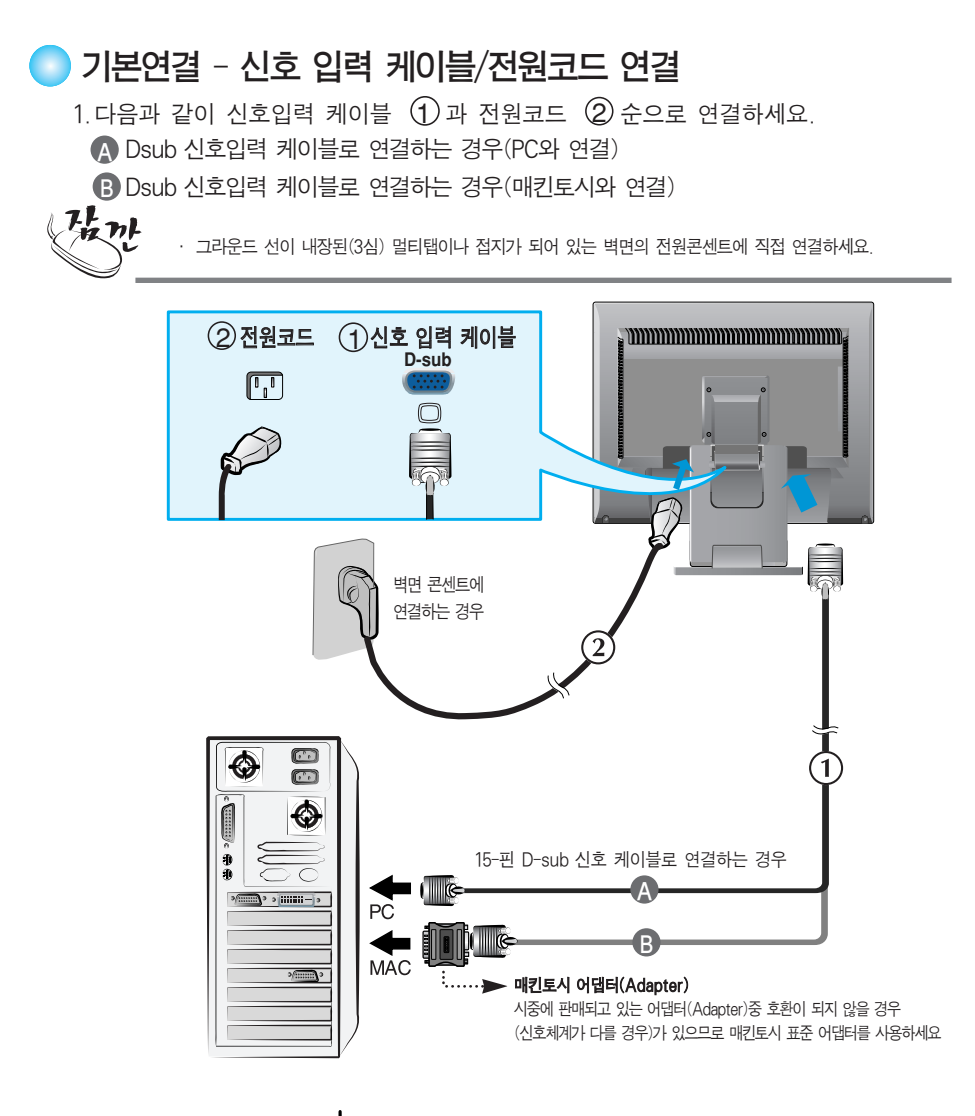

2. 제품 전면의 전원 버튼  $\bigcup$  을 눌러 제품을 켜세요. 전원을 켜면 '최적 화면 설정 기능'이 자동으로 실행됩니다.

.<br>최적 화면 설정중 .<br>현재 해상도 : 800 × 600<br>권장 해상도 : 1280 × 1024

'최적 화면 설정 기능'이란? 사용자에게 최상의 화면 상태를 제공하기 위한 기능으로서 사용자가 처음 모니터를 연결한 경우, 각각의 신호에 대해 자동으로 화면 조정을 실행합니다. 'SET/AUTO'기능 모니터를 사용 중 또는 해상도 변경 후 화면이 흐리거나, 글자번짐, 글자퍼짐, 화면떨림, 화면치우침 등이 있을 시, SET/AUTO 버튼을 실행시키면 보다 좋은 화질을 구현 할 수 있습니다.

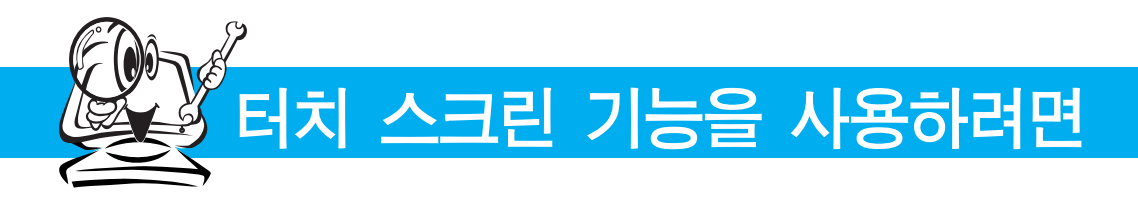

### 터치 스크린 기능을 사용하려면

제공된 드라이버 CD를 확인하여 설치하세요.

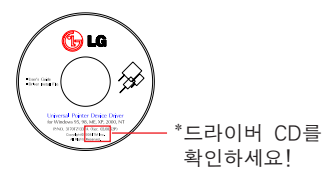

**ITM** 드라이버

- 1) ITM 터치 스크린 드라이버 CD를 넣으세요.
- 2) 자세한 설치 방법은 별도 제공되는 터치 스크린 소프트웨어 CD를 참고하세요
- 3) 드라이버 설치 후, 터치 스크린용 USB 케이블 또는 터치 스크린용 RS-232C 케이블을 연결하세요.
- \* Windows 95, 98, ME, XP, 2000, NT 4.0 운영체제(O/S)를 지원합니다.

#### **Hantouch** 드라이버

- 1) 드라이버 설치 전, 터치 스크린용 USB 케이블 또는 터치 스크린용 RS-232C 케이블을 연결하세요.
- 2) Hantouch 터치 스크린 드라이버 CD를 넣으세요.
- 3) 「내컴퓨터」「LG Driver」「Drivers」순서로 폴더를 연 후, 사용자의 운영체제(O/S) 환경에 맞는 드라이버를 선택하여 실행해 주세요.
- 4) 자세한 설치 방법은 별도 제공되는 터치 스크린 소프트웨어 CD 안의 매뉴얼을 참고하세요.
- \* Windows 95, 98, ME, XP, 2000, NT 4.0 운영체제(O/S)를 지원합니다. 기타 운영체제(O/S)에 대한 상세 내용은 드라이버 CD를 참조 하세요.
- \* Hantouch 드라이버 터치 스크린 드라이버를 설치할 경우, "Install PS/2 interface driver"를 체크하지 말고, 드라이버를 실행하세요.

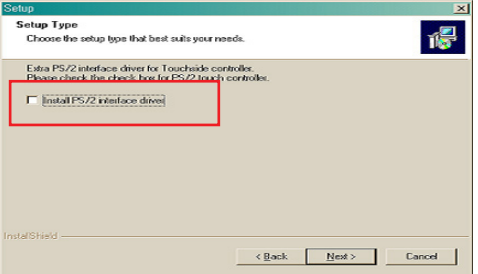

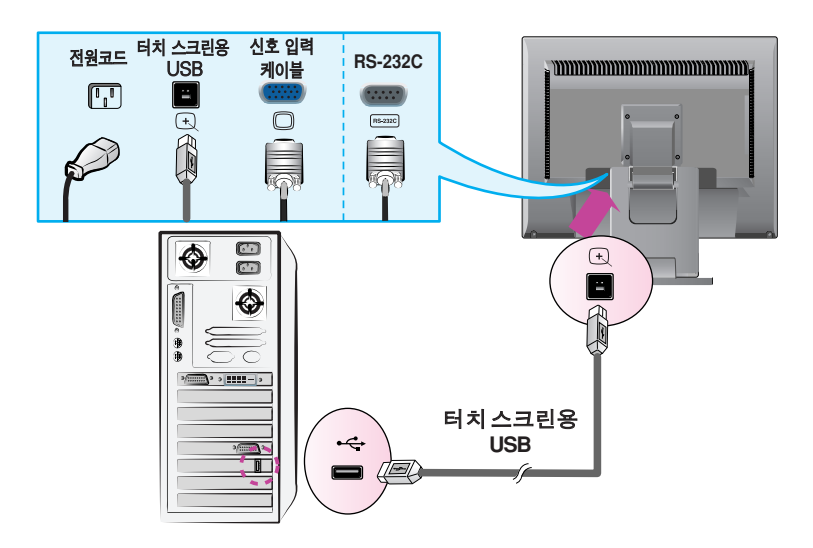

**<** 터치 스크린용 **USB** 케이블 연결 **>**

설 치 및

연 결

**<** 터치 스크린용 RS-232C 케이블 연결 **>**

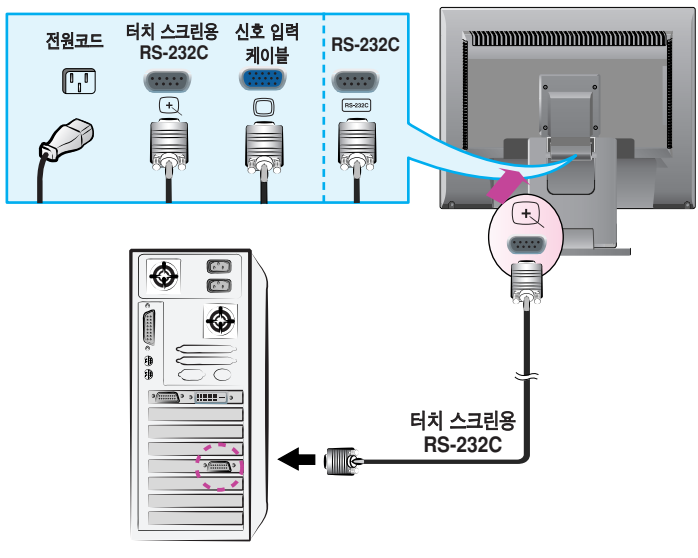

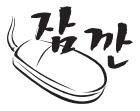

· 일반적인 연결그림이므로 고객이 갖고 있는 제품과 달라 보일 수 있습니다.

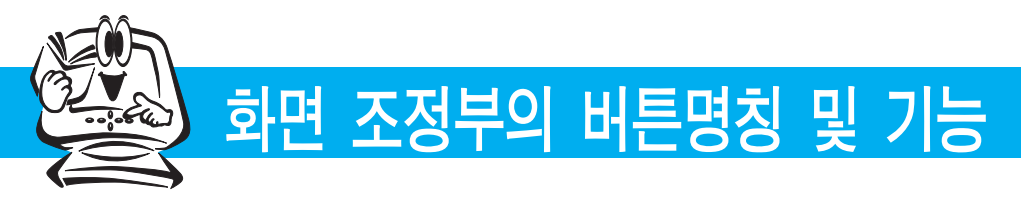

제품 앞면 화면부

G

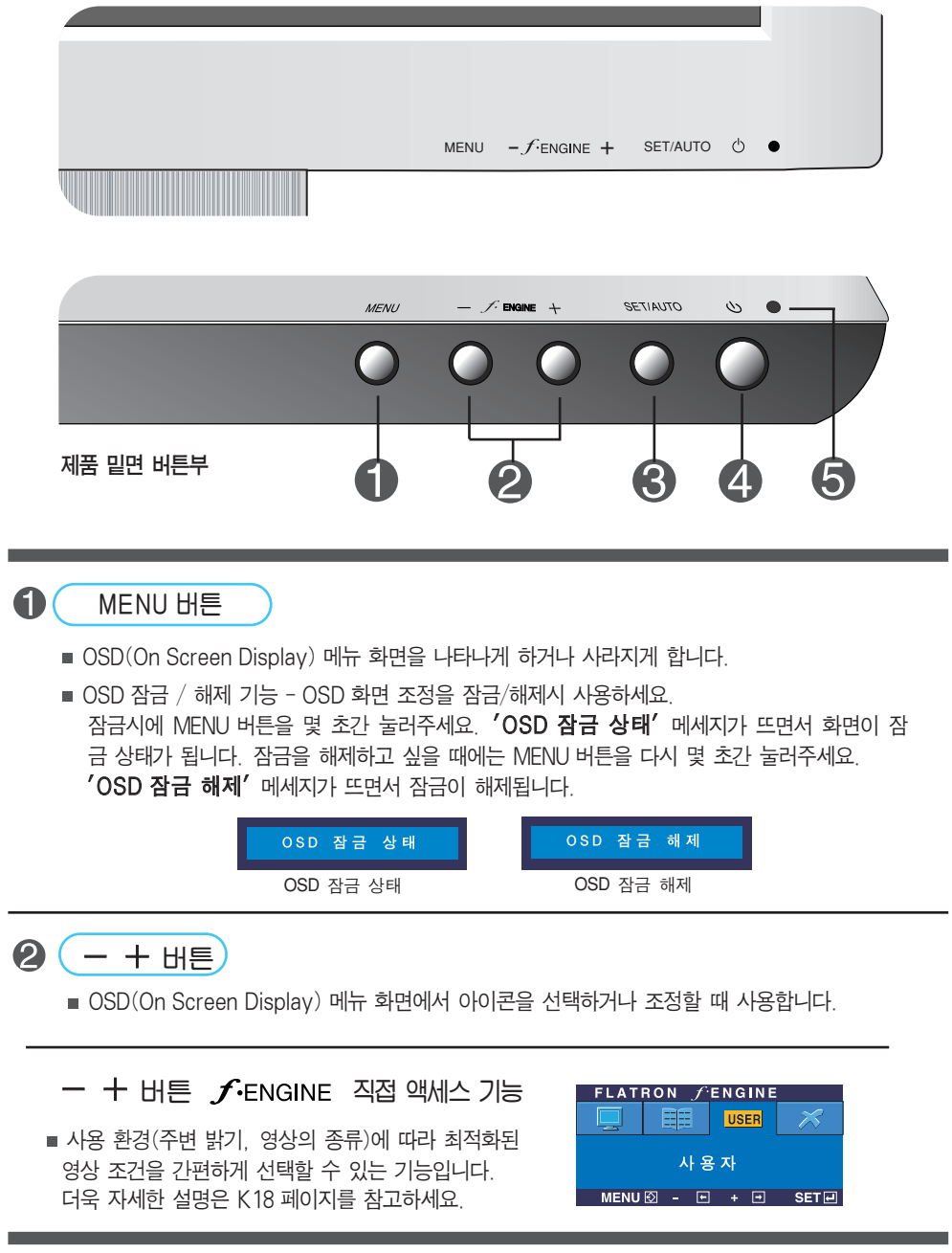

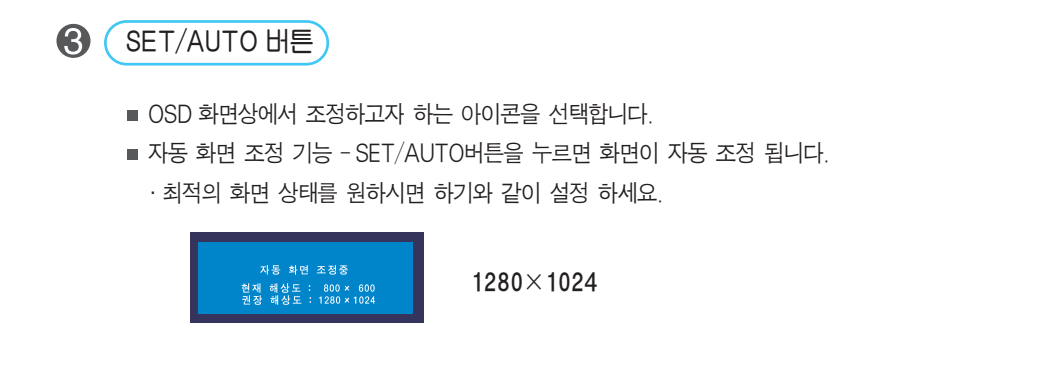

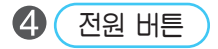

버튼을 누르면 전원이 공급되고, 다시 누르면 전원이 꺼집니다.

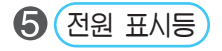

온 모드 상태에서는 녹색으로 표시되고, 절전 모드일 경우에는 주황색으로 표시됩니다.

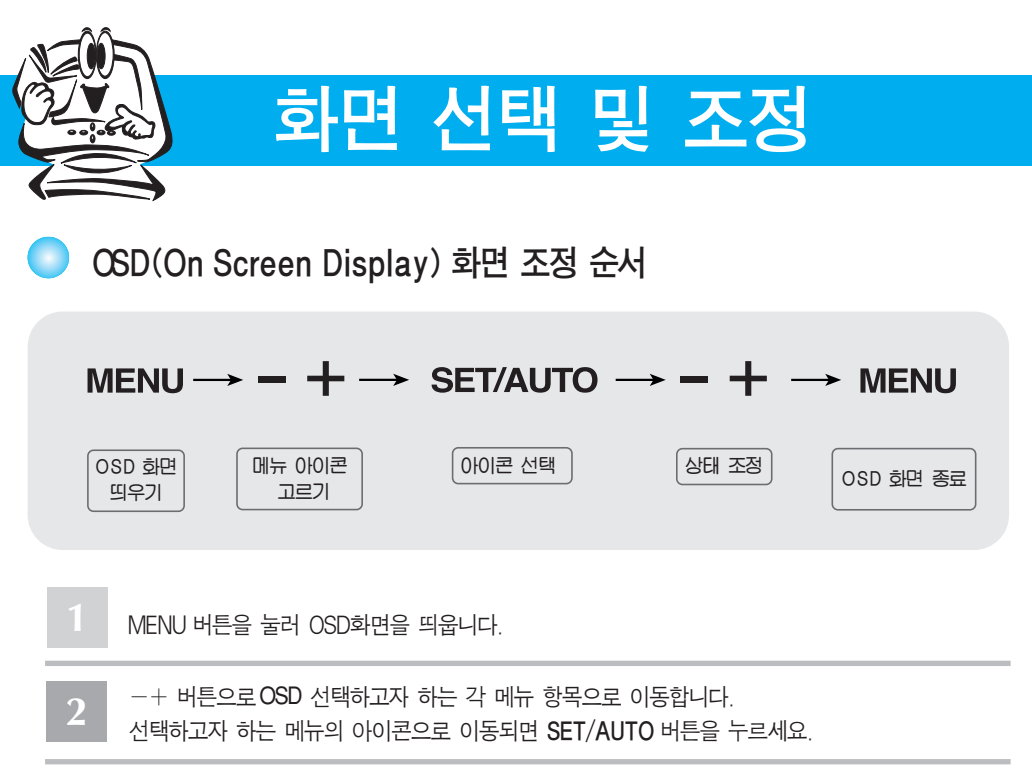

- -+ 버튼을 이용하여 항목 값을 조정하세요. 하위 메뉴의 또 다른 항목을 조정하고 싶을 때에는 SET/AUTO 버튼을 이용하여 이동하세요. **3**
- 다른 기능을 선택하거나, 이전 화면으로 돌아가고 싶을 때에는 MENU 버튼을 한 번 눌러주세요. MENU 버튼을 두 번 누르면 OSD 화면이 종료됩니다. **4**

#### 자동 저장 기능

OSD 화면이 열려 있고, 값을 조정한 후에 다른 메뉴를 선택하거나 OSD 화면을 닫으면, 조정 사항은 자동으로 저장됩니다. 조정이 끝나고 화면을 삭제하지 않아도 OSD는 자동으로 사라지고, 조정 사항도 저장됩니다.

#### ■ 화면 조정을 손 쉽게 ~ 자동으로 ~

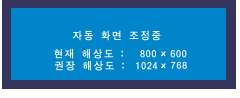

제품을 새로운 컴퓨터와 연결하거나 모드를 변경할 경우 화면 조정이 필요합니다. 최상의 화면에서 작업하시려면 다음 내용을 참고하세요.

SET/AUTO 버튼을 누르면 현 모드에 맞는 최상의 화면상태로 자동으로 조정됩니다. 만약, 조정상태가 만족스럽지 않으시면 OSD 메뉴 중 화면위치, 주파수, 선명도를 추가로 조정할 필요가 있습니다.

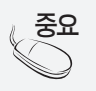

**OSD(On Screen Display)** 사용자가 화면의 조정상태를 쉽게 볼 수 있도록 그래픽으로 표시해 시각적 조정을 자유자재로 할 수 있게 하는 기능.

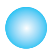

## OSD(On Screen Display) 조정 메뉴

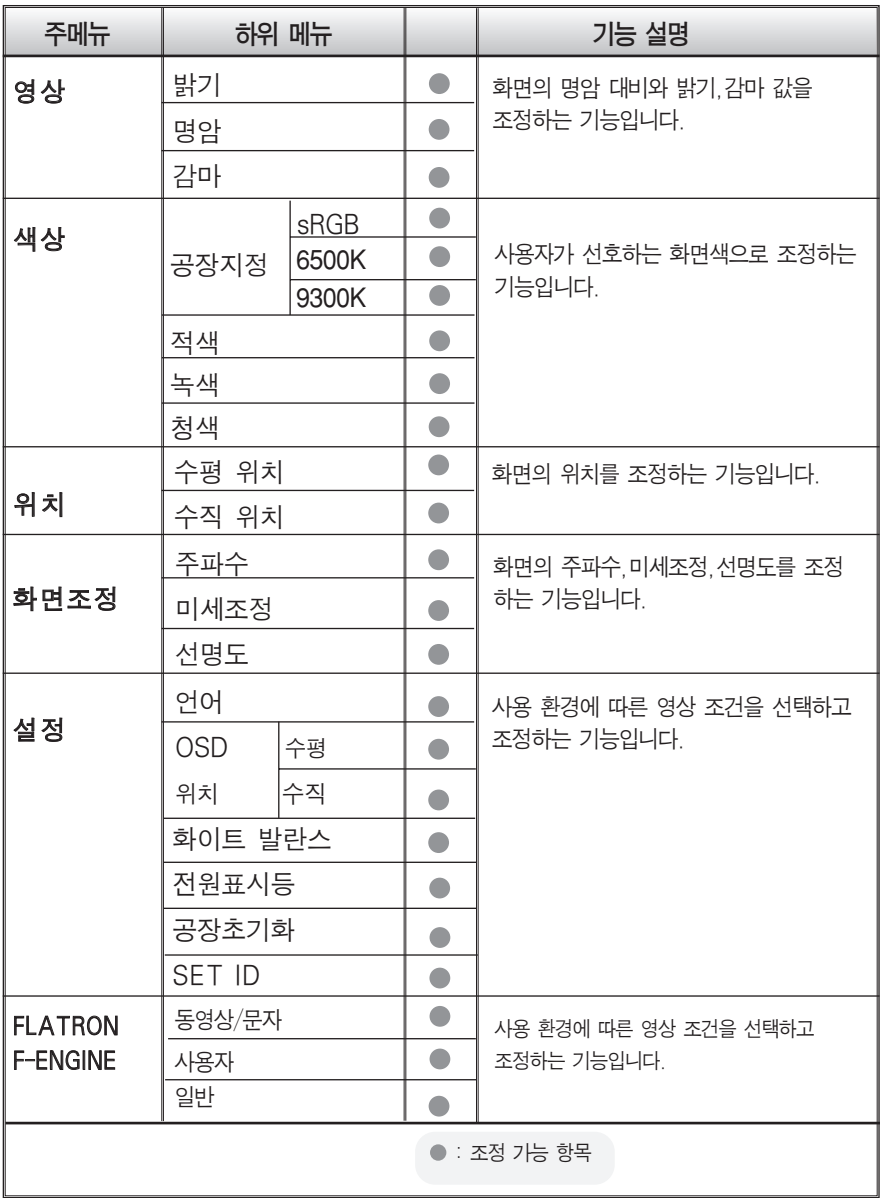

중요

■ 아이콘의 순서는 모델마다 다를 수 있습니다. (K14~K18)

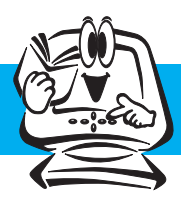

**CO** 

# 화면 선택 및 조정

OSD(On Screen Display)화면 조정

OSD 화면에서 보여지는 아이콘 및 부분별 명칭 설명입니다. 화면 조정시에 참고하세요.

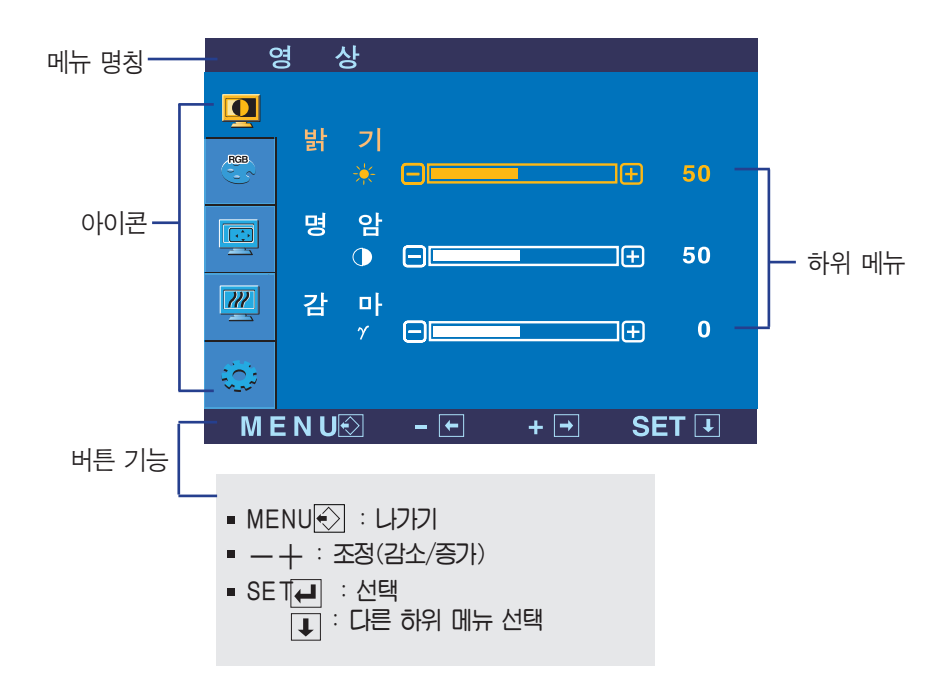

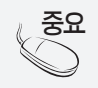

 $\mathcal{F}\mathbf{S}\mathbf{\Omega}$   $\parallel$  제품 상의 OSD 메뉴 언어와 CD 설명서 상의 OSD 메뉴 언어는 다를 수 있습니다.

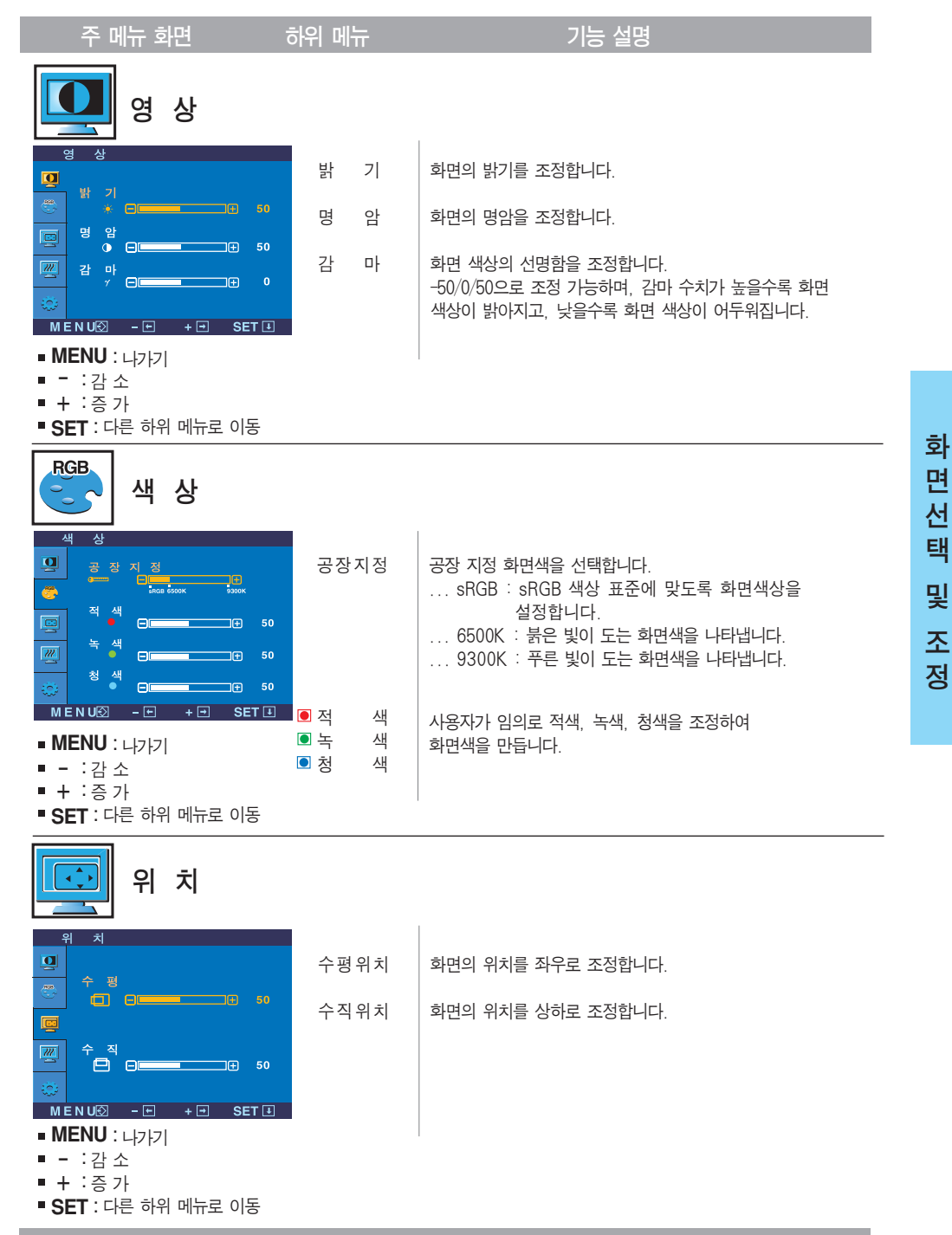

K16

면 선 택 및 조 정

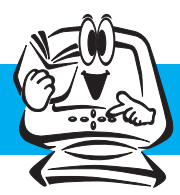

# 화면 선택 및 조정

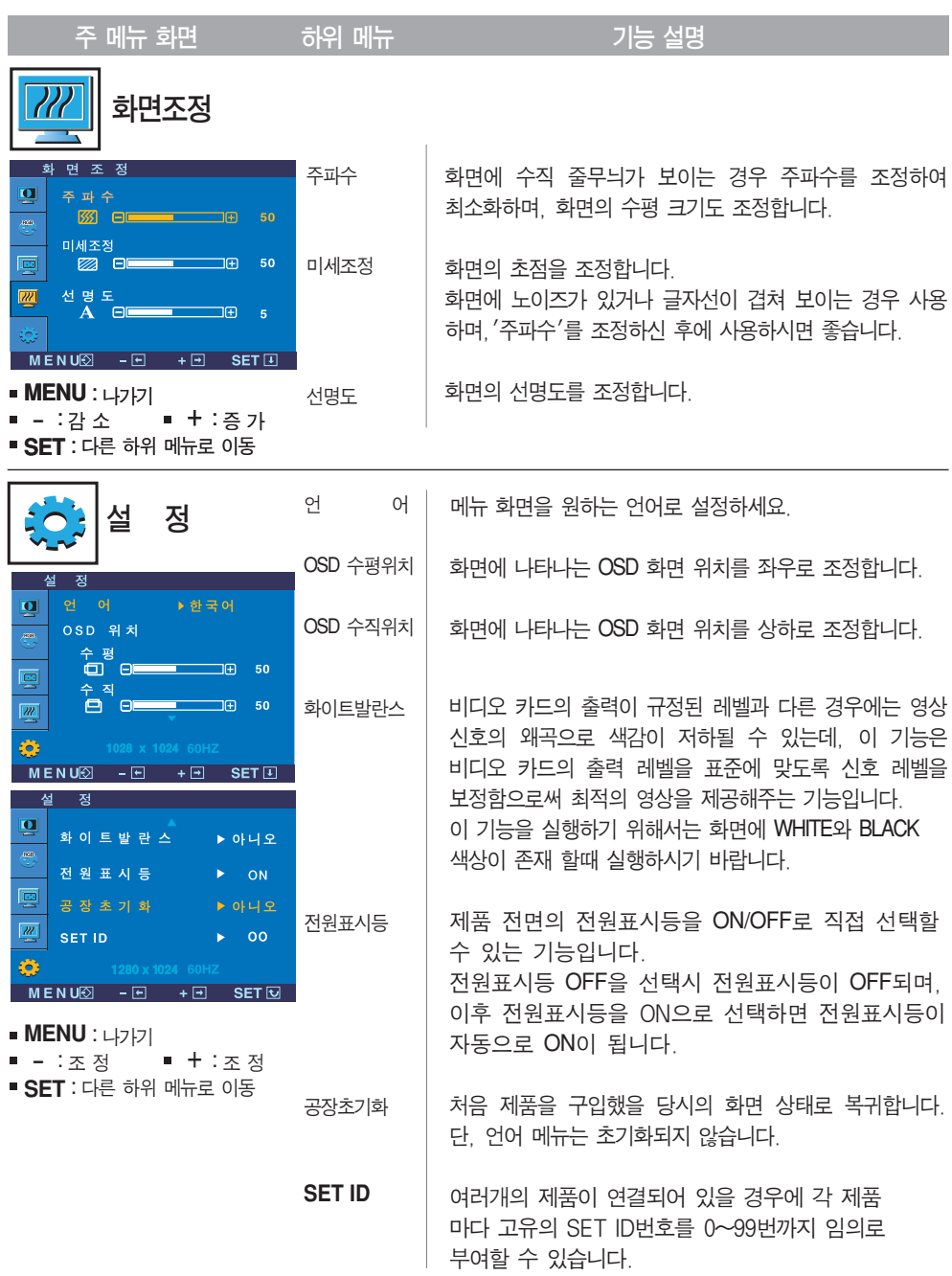

기능동작 후 화면상태가 맞지 않을 경우 '공장초기화' 기능을 동작시키면 공장 조정값으로 복귀됩니다. 필요한 경우 화이트발란스 기능을 다시 실행시키면 됩니다. 이 기능은 입력신호가 아날로그일 때만 실행됩니다.

an an Sala

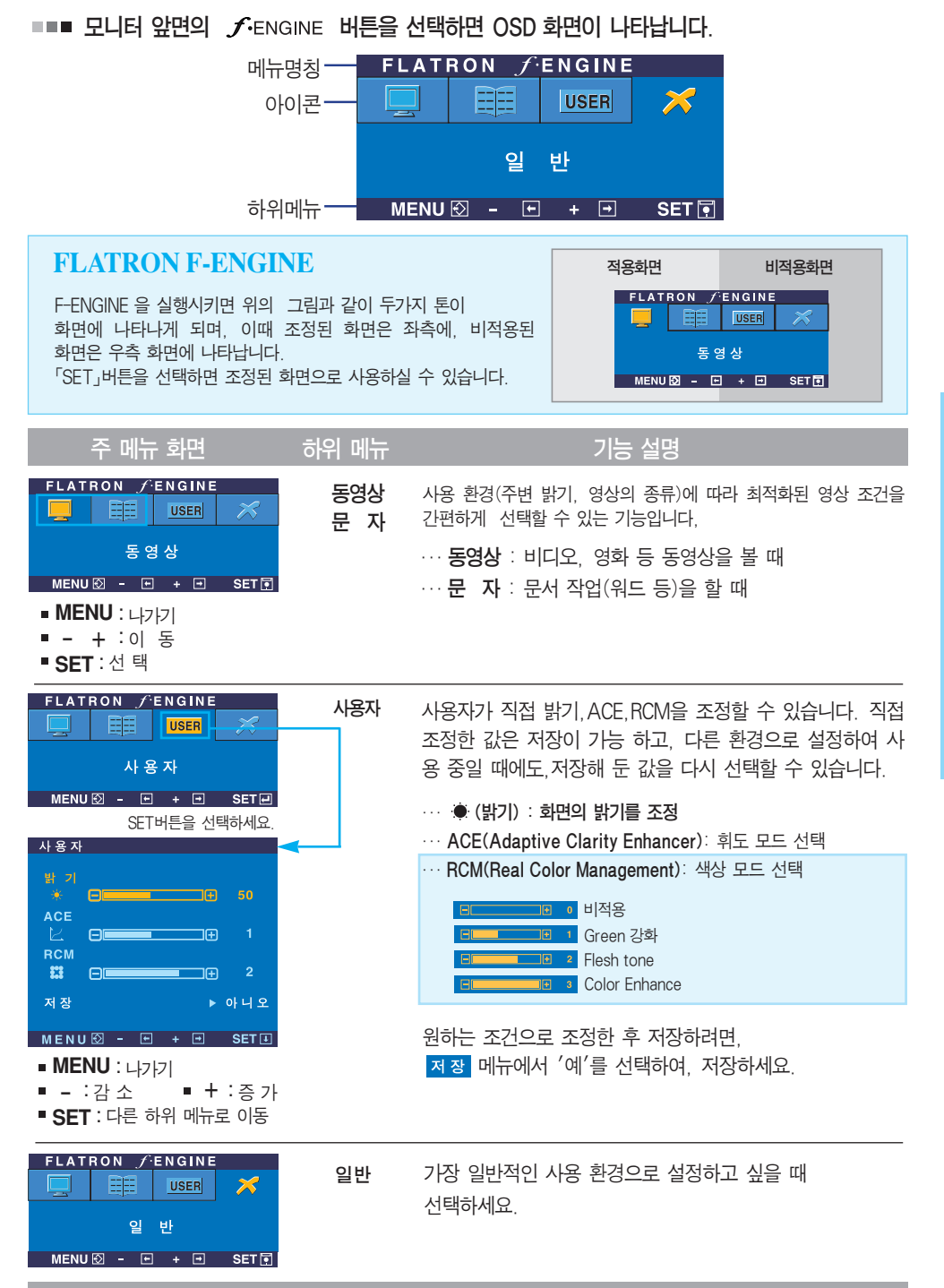

화 면 선 택 및 조 정

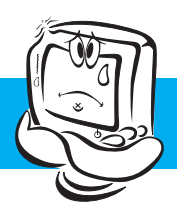

고장 신고 전 확인하세요

# 화면이 나오지 않아요

- 제품의 전원코드가 연결되어 있습니까?
- 전원표시등이 켜져 있습니까?
- 전원이 켜져있고, 전원표시등이 파란색 또는 녹색입니까?
- 전원표시등이 주황색입니까?
- $\odot$  '모니터 지원 주파수 범위 초과' 메시지가 뜹니까?
- '신호 케이블 연결상태 확인' 메시지가 뜹니까?
- 전원 코드가 콘센트에 바르게 연결되어 있는지 확인하세요.
- 전원 버튼 또는 제품 뒷면에 있는 전원 스위치를 눌러주세요.
- 밝기 $(\cdot| \cdot)$ 와 명암 $(\cdot| \cdot)$ 을 다시 조정하세요.
- 제품이 절전상태에 있는 경우에는 마우스를 움직여 보거나 키보드의 아무키를 누르면 화면이 나타납니다. • 컴퓨터 전원이 켜져 있는지 확인하세요.
- 
- PC(비디오 카드)에서 전송되는 신호가 제품의 수평 또는 수직 주파수 범위를 벗어나서 생기는 현상이므로, 본 설명서의 <제품 규격>란을 확인하여 재설정하세요.
- PC와 제품을 연결하는 신호 케이블이 연결되어 있지 않거나 빠져있을 때 생기는 현상이므로 신호케이블을 확인 후 재연결하세요.

# 'OSD 잠금 상태' 메세지가 떠요

- MENU 버튼을 누르면 "OSD 잠금 상태" 메시지 가 뜹니까?
- 부주의한 사용으로 OSD상의 설정상태가 변경되는 것을 방지하는 기능으로, MENU 버튼을 몇 초정도 누르고 있으 면 "OSD 잠금 해제" 메시지와 함께 해제됩니다.

# 화면 잔상이 남아요

제품을 꺼도 화면에 잔상이 남습니까?

• 고정된 특정 화면만을 장시가 사용하면 제품의 화소가 빨리 손상되기 쉬우므로 제품을 오래 사용하기 위해서는 화면보호기(Screen saver)를 사용하십시오.

수직 주파수: 제품의 화면을 사용자가 보게 하려면 형광등처럼 1초에 화면을 수십 번 바꾸어 주어야 합니다. 1초에 화면을 반복하여 나타내는 정도를 수직 주파수 또는 Refresh Rate라고 하며, 단위는 Hz입니다.

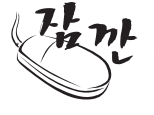

수평 주파수: 가로선 1개를 나타내는 데 걸리는 시간을 수평주기라고 합니다. 1을 수평주기로 나누면 1초에 나타내는 가로선의 개수를 알 수 있는데, 이를 수평 주파수라고 하며 단위는 kHz입니다.

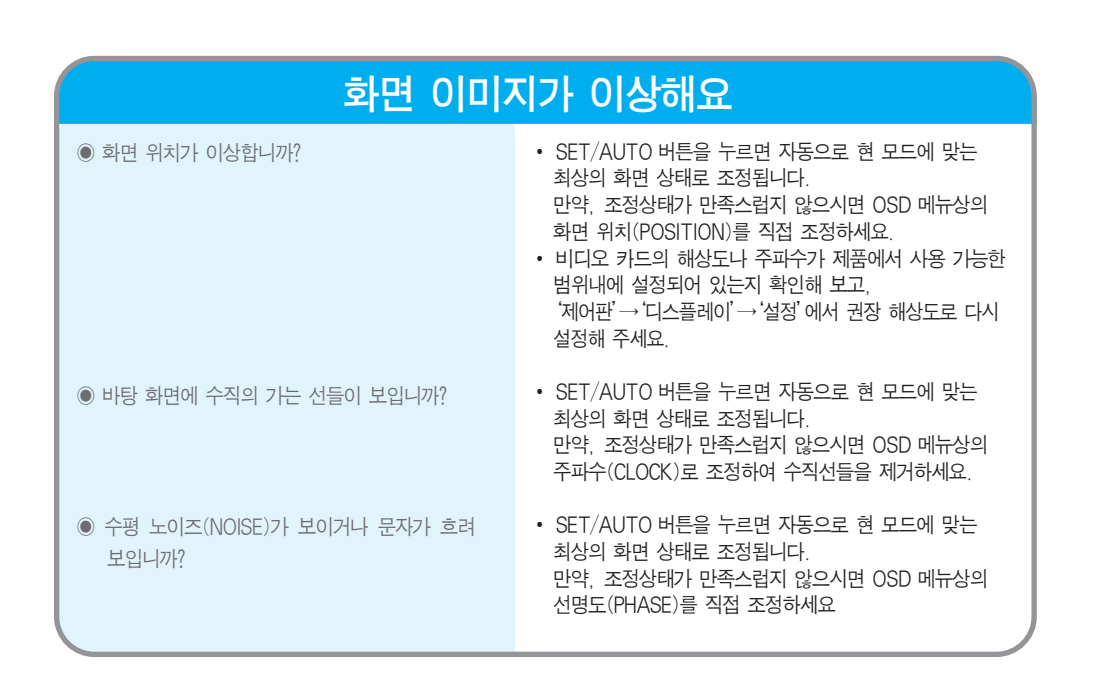

### 화면 색상이 이상해요

- 화면색상이 변색(16칼라)되어 나옵니까?
- 화면색상이 불안정하거나 단색으로 보입니까?
- 화면에 반점이 보입니까?
- 색상수를 24비트(트루 컬러) 이상으로 설정하세요. :Windows 에서'제어판'→'디스플레이'→'설정' →'색상표'
- 신호케이블의 연결상태를 확인하여 바르게 연결하세요. 또는 PC의 비디오 카드를 다시 끼워주세요.
- 사용 중 화면에 몇 개의 화소반점(빨강, 녹색, 흰색, 파란색, 검정색)이 보일수 있습니다. 이는 LCD 판넬의 특성상 보일 수 있는 현상입니다. 제품의 성능과는 무관하며 고장이 아닙니다.

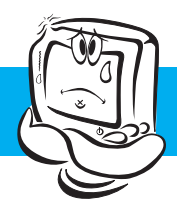

# 고장신고 전 확인하세요

# 제품을 연결한 후 '알 수 없는 모니터'라는 문구가 나타나요

● 제품의 드라이버를 설치하셨습니까?

- 함께 제공된 제품의 드라이버를 이용하여 드라이버를 설치하거나 LG전자 인터넷 홈페이지 (http://www.lge.co.kr)를 이용하여 제품의 드라이버를 설치하세요.
- 비디오 카드 사용설명서를 참조하여 PLUG&PLAY 기능을 모두 지원하는지 확인하세요.

# 터치 스크린 기능이 동작되지 않아요

 함께 제공된 터치 스크린 드라이버를 설치하세요. 터치 스크린용 USB 케이블 또는 터치 스크린용 RS-232C 케이블이 바르게 연결되어 있는지 확인하세요. • 컴퓨터나 주변기기가 USB 또는 RS-232C 기능을 지원하는지 확인해 보세요. 터치 스크린 드라이버를 설치하셨습니까?

 $K<sub>21</sub>$ 

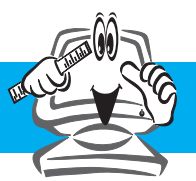

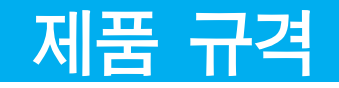

제품규격 내용은 제품의 개선을 위해 예고없이 변경될 수 있습니다.

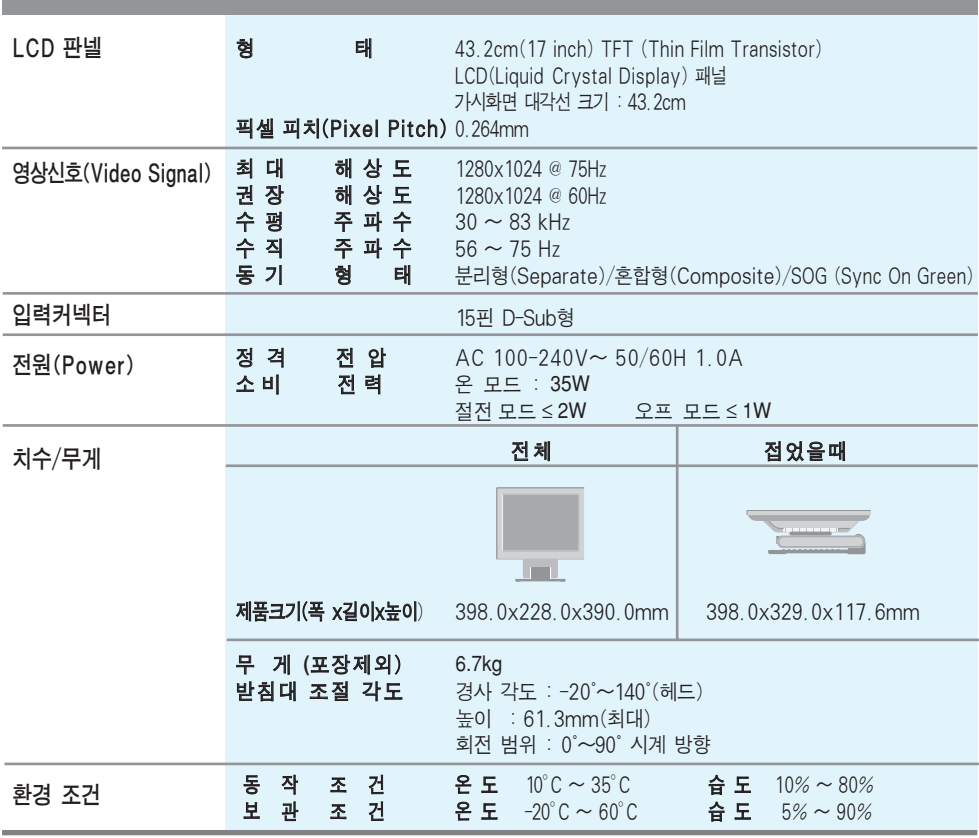

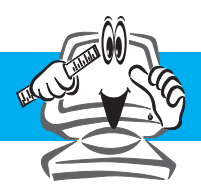

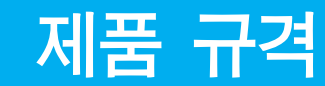

### **■■■ PC 모드- 공장지원모드(Preset Mode)**

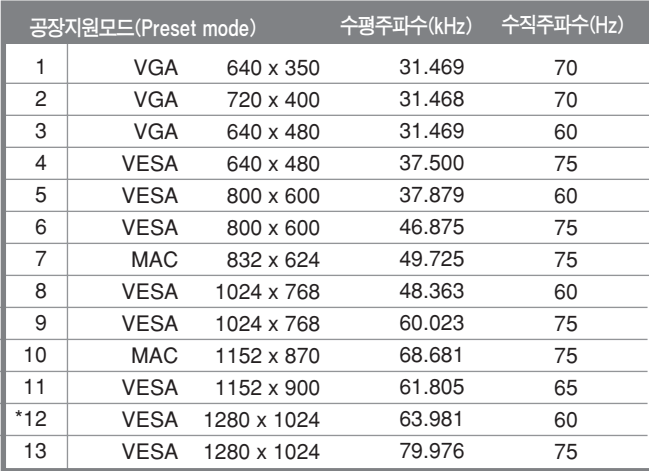

\* 권장 해상도

### 전원 표시등

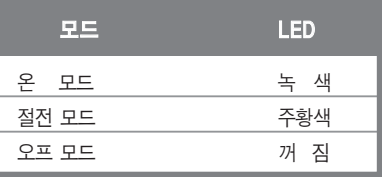

# 여러 대의 제품을 제어하려면

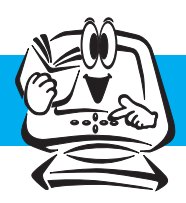

한 PC에 여러 대의 제품을 연결하여 Display하는데 사용하세요. 또한, 한 PC로 여러 대의 제품을 제어할 수도 있습니다.

### 여러 대의 제품을 연결하여 사용하려면

- PC의 RS-232C(시리얼 커넥터) 단자와 제품 뒷면의 RS-232C 단자를 시리얼 전용 분배기에 연결하세요.(※ 분배기는 RS-232C 전용 분배기를 사용해야 합니다.) \* PC와 제품 간의 통신을 가능하게 하는 프로토콜로서 PC에서 제품의 전원 켜짐/꺼짐,

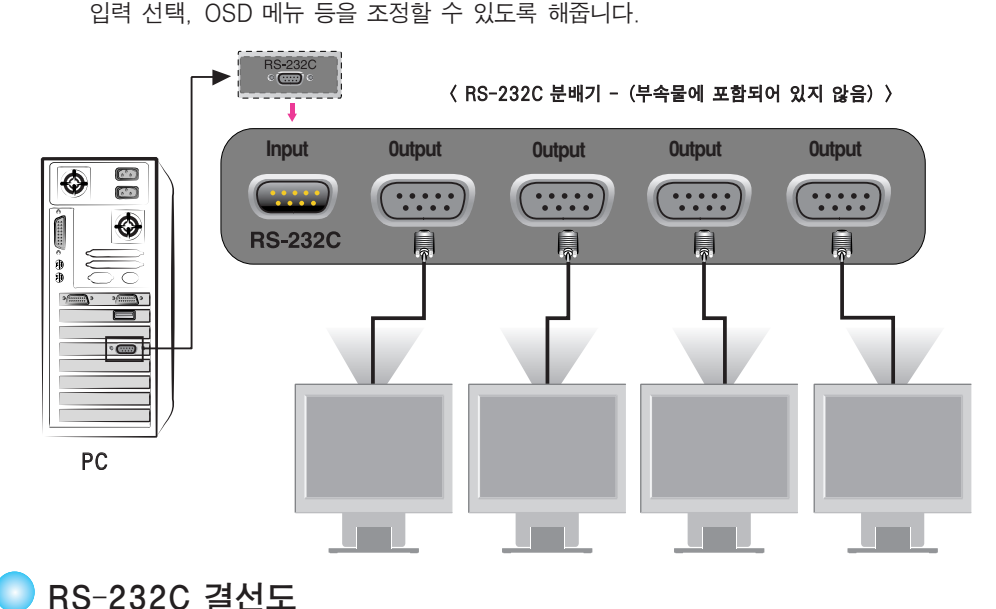

#### 7선식 (표준 RS-232C 케이블) RXD TXD GND DTR DSR RTS **CTS** TXD RXD GND DSR DTR **CTS** RTS PC Monitor 2 3 5 4 6 7 8 2 3 5 4 6 7 8 D-Sub 9 D-Sub 9<br>(Female) (Male) (Female) 3선식 (비표준) RXD **TXD** GND DTR DSR RTS **CTS** TXD RXD **GND** DSR DTR **CTS** RTS PC Monitor 2 3 5 4 6 7 8 2 3 5  $\Delta$ 6 7 8 D-Sub 9 D-Sub 9<br>(Female) (Male) (Female)

 $K$ 24

- - 통신 조건
		- ▶ Baud Rate (전송 속도) : 9600bps (UART)
		- ▶ Data Length : 8bits
		- ▶ Parity Bit : None
		- ▶ Stop Bit : 1bit
		- ▶ Flow Control : None
		- ▶ 스트레이트 케이블 (Straight cable) 사용

기 타

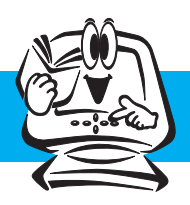

# 여러대의 제품을 제어하려면

명령 참조 목록

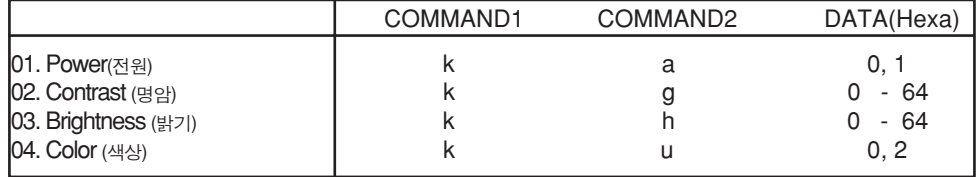

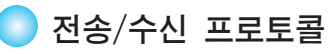

*Transmission*

[Command1][Command2][ ][Set ID][ ][Data][Cr]

- \* [Command 1] : 첫 번째 명령
- \* [Command 2] : 두 번째 명령
- \* [Set ID] : 세트 ID를 조정하려면 설정 메뉴에서 원하는 제품 ID 번호를 선택 해야 합니다.
	- 조정 범위는 0~99입니다. SET ID '0'을 선택하면 연결된 모든
	- 제품 세트가 제어됩니다. SET ID는 메뉴에서 십진수(0~99)로 표시되며 전송/수신 프로토콜에서는 16진수(0x0~0x63)로 표시됩니다.
- \* [DATA] : 명령 데이터를 전송합니다.

'FF' 데이터를 전송하여 명령 상태를 읽습니다.

- \* [Cr ] : 캐리지 리턴
	- ASCII 코드 '0x0D'
- \* [ ]: ASCII 코드 영역 (0x20)'

*OK Acknowledgement*

[Command2][ ][Set ID][ ][OK][Data][x]

\* 제품은 일반 데이터를 받을때 이 형식을 바탕으로 ACK(응답)를 전송합니다. 이때 데이터가 데이터 읽기 모드인 경우 현재 상태 데이터를 나타냅니다. 데이터가 데이터 쓰기 모드인 경우 PC 컴퓨터의 데이터를 반환합니다.

*Error Acknowledgement*

[Command2][ ][Set ID][ ][NG][Data][x]

\* 제품이 비실행 함수의 비정상적인 데이터 또는 통신 오류를 수신하면 이 형식을 바탕으로 ACK(응답)를 전송합니다.

- 데이터 1 : 잘못된 코드
	- 2 : 지원되지 않는 함수
	- 3 : 추가 시간 대기

### ■ 전송/수신 프로토콜

#### 전원 켜기(명령:a)

▶ 제품의 전원 켜기/끄기를 제어합니다.

*Transmission*

[k][a][ ][Set ID][ ][Data][Cr]

데이터 0 : 전원 끄기 1 : 전원 켜기

*Acknowledgement*

[a][ ][Set ID][ ][OK][Data][x] ▶ 전원 켜기/끄기를 표시합니다.

*Transmission*

[k][a][ ][Set ID][ ][FF][Cr]

데이터 0 : 전원 끄기 1 : 전원켜기

*Acknowledgement*

[a][ ][Set ID][ ][OK][Data][x]

#### 명암(명령:g)

▶ 화면의 명암을 조정합니다. 명암 메뉴에서 명암을 조정할 수도 있습니다.

*Transmission*

[k][g][ ][Set ID][ ][Data][Cr]

데이터 최소값 : 0 ~ 최대값 : 64 아래 그림의 '실제 데이터 매핑'을 참조하십시오. ●

.<br>K26

*Acknowledgement*

[g][ ][Set ID][ ][OK][Data][x]

```
* 실제 데이터 매핑
 0: 단계 0
 A: 단계 10 (SET ID 10)
 F : 단계 15 (SET ID 15)
10 : 단계 16 (SET ID 16)
64 : 단계 100
  … ……
```
기 타

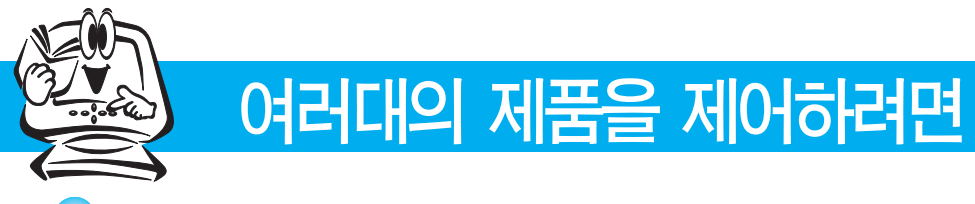

전송/수신 프로토콜

#### 밝기(명령:h)

▶ 화면 밝기를 조정합니다. 영상 메뉴에서 밝기를 조정할 수도 있습니다.

*Transmission*

[k][h][ ][Set ID][ ][Data][Cr]

데이터 최소값 : 0 ~ 최대값 : 64 ●아래 그림의 ′실제 데이터 매핑′을 참조하십시오.

*Acknowledgement*

[h][ ][Set ID][ ][OK][Data][x]

\* 실제 데이터 매핑 0 : 단계 0 A: 단계 10 (SET ID 10) F : 단계 15 (SET ID 15) 10 : 단계 16 (SET ID 16) 64 : 단계 100 … … …

#### 색상(명령:U)

▶ 화면 색상을 조정합니다. 색상 메뉴에서 색상을 조정할 수도 있습니다.

*Transmission*

#### [k][u][ ][Set ID][ ][Data][Cr]

데이터 0 : User 1 : 6500K 2 : 9300K

*Acknowledgement*

[u][ ][Set ID][ ][OK][Data][x]

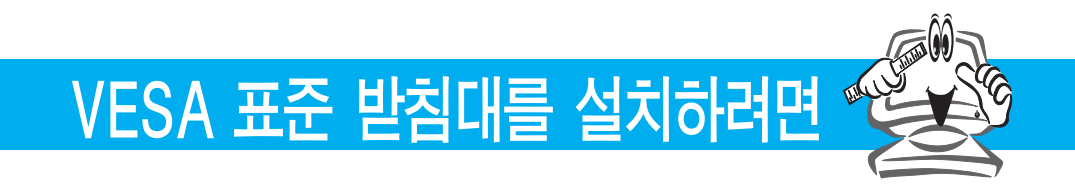

이 제품은 VESA 표준 받침대 또는 호환 장치 규격을 만족합니다.

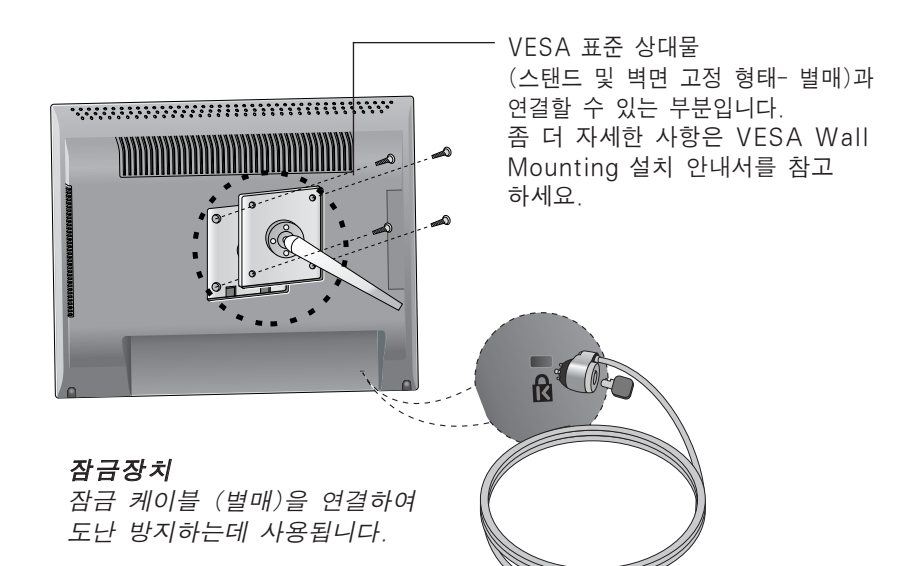

.<br>K28

# **Digitally yours**

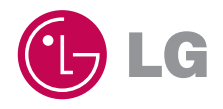